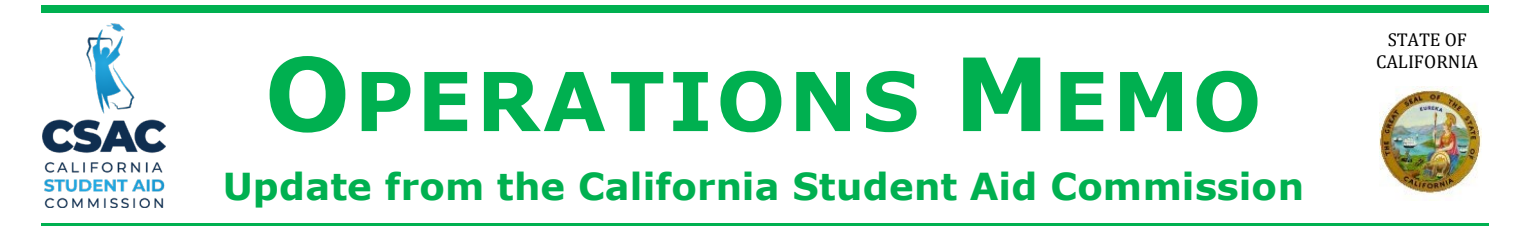

## **February 22, 2021 GOM 2021-07**

- TO: Financial Aid Administrators
- Deputy Director, Program Administration & Services Division FROM: Tae Kang

# SUBJECT: **Re-established Non-SSN GPA Submission for CADAA Applicants**

provides an update to [GOM 2021-06](https://www.csac.ca.gov/sites/main/files/file-attachments/gom_2021-06.pdf?1612998029) regarding the electronic submission of re- established Non-SSN Grade Point Averages (GPA) for California Dream Act Application This Operations Memo from the California Student Aid Commission (Commission) (CADAA) Applicants.

most Cal Grant awards. This includes community college [re-established GPAs,](https://www.csac.ca.gov/post/college-gpa-calculation) which are GPAs must be submitted by the **March 2** deadline for applicants to be considered for used for competitive Cal Grant B consideration.

Utilize the following methods to submit the re-established GPA for CADAA applicants:

 1. GPAs for students **with Dream Act IDs** can be submitted via the GPA menu in WebGrants. The Dream Act ID serves as a pseudo-SSN. Choose Academic Year 2021-2022 and the Re-established option.

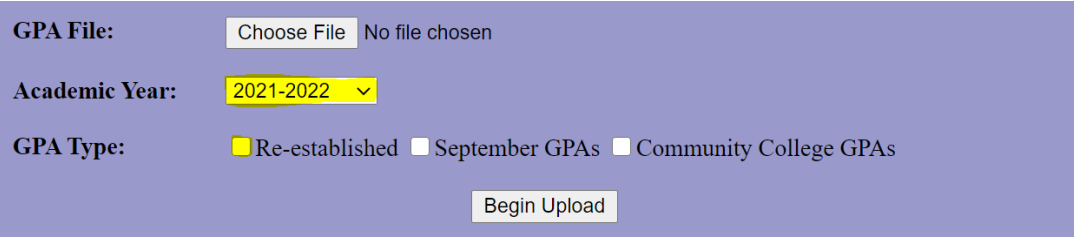

 the Non-SSN GPA menu, by choosing "Add Non-SSN GPAs/Test Scores." Choose established GPA." Enter the required Student Information and Other Information 2. GPAs for students **without Dream Act IDs** can be submitted individually under Academic Year 2021-2022, GPA/Score Type "GPA," and Select GPA Type "Re-Section. Click 'Submit Non-SSN GPA to CSAC' when done.

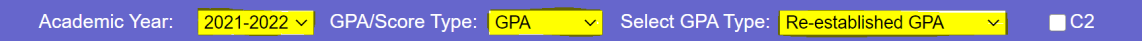

## **Re-established Non-SSN GPA Submission for CADAA Applicants** Page 2

 3. Upload your Non-SSN GPA data file using Secure File Transfer. Choose 'File Upload' under the Data Transfer Menu. Choose "Secure File Transfer" under the Type of Upload drop-down box, then click Go! After uploading your file, send an email to [SchoolSupport@csac.ca.gov](mailto:SchoolSupport@csac.ca.gov) with the subject line 'Secure File Transfer Non-SSN GPAs for College Name'. Include your school name and school code.

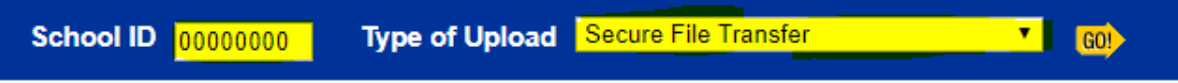

 Non-SSN GPA Excel Templates (for 32 bit and 64 bit Excel versions) can be found on the [Guide](https://www.csac.ca.gov/post/gpa-upload-user-guides) provides file specifications and step-by-step upload instructions. CSAC website under [GPA Submission Information.](https://www.csac.ca.gov/post/gpa-submission-information) In addition, the Non-SSN Upload User

### **Need to contact us?**

- Institutional Support phone number: (888) 294-0153
- > E-mail: schoolsupport@csac.ca.gov

*Working together to effectively promote education beyond high school!*